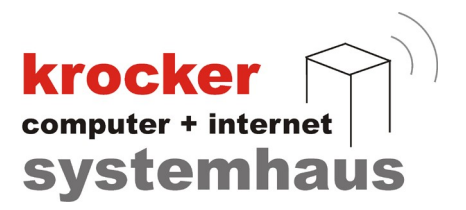

## **Update** der Provendis-Gastrokasse auf die aktuelle Version

## - Anleitung -

Softwareentwicklung Computer und Infrastruktur Internet

Krocker Systemhaus GmbH Rosa-Luxemburg-Straße 24a 06618 Naumburg (Saale)

Geschäftsführer: Tom Krocker Telefon 03445 / 7138-77 Handelsregister: Amtsgericht Fax 03445 / 713840 Stendal, HRB 24133

www.krocker-systemhaus.de

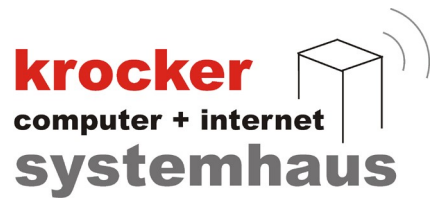

## Download und Installation

Laden Sie zunächst die aktuelle Version der Gastrokasse von unserer Homepage herunter.

Über den folgenden Link kommen Sie direkt auf die Downloadseite: https://www.provendis-software.de/gastrokasse/downloads-zur-provendis-gastrokasse.html

Klicken Sie auf:

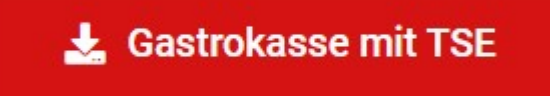

Nachdem Sie die Datei erfolgreich heruntergeladen haben, finden Sie die EXE-Datei in Ihrem "Downloads"-Verzeichnis auf Ihrem Kassen-PC.

Mit einem Doppelklick, auf die EXE-Datei, können Sie die Installation der Provendis Gastrokasse starten.

Folgen Sie bitte den Anweisungen der Installation bis zum Ende.

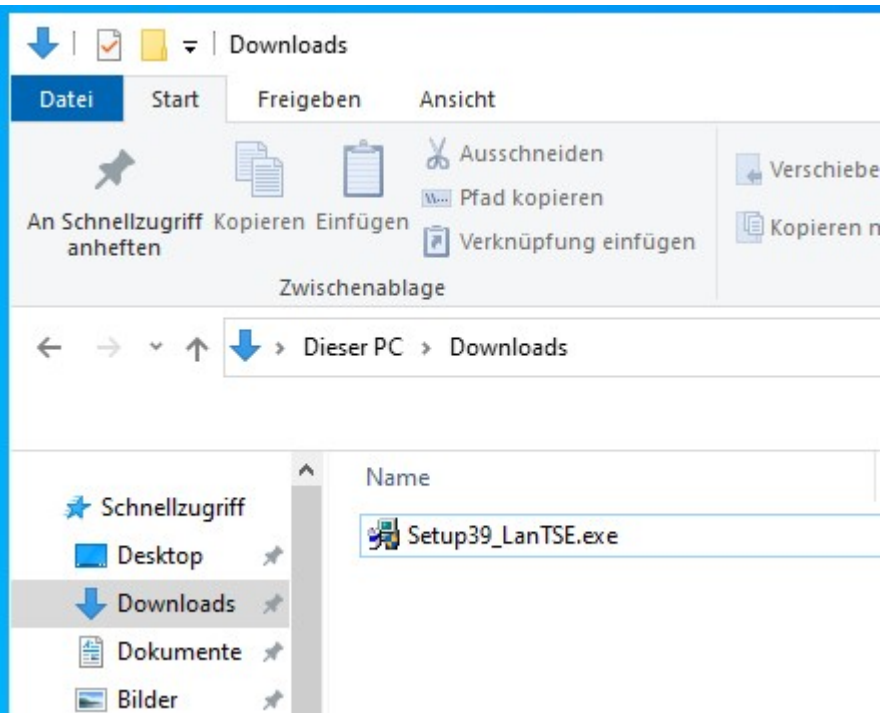

Softwareentwicklung Computer und Infrastruktur Internet

Krocker Systemhaus GmbH Rosa-Luxemburg-Straße 24a 06618 Naumburg (Saale)

Geschäftsführer: Tom Krocker Telefon 03445 / 7138-77 Handelsregister: Amtsgericht Stendal, HRB 24133

03445 / 713840 www.krocker-systemhaus.de